### **ПРОТОКОЛ № 8326/2022**

# **проведения совместных испытаний программного изделия «ПАРУС-Бюджет 8» версии 8.5.6.1 и операционной системы специального назначения «Astra Linux Special Edition» РУСБ.10015-01 (очередное обновление 1.7)**

г. Москва 02.08.2022 г.

### 1 Предмет испытаний

1.1 В настоящем протоколе зафиксирован факт проведения в период с 22.07.2022 по 25.07.2022 гг. совместных испытаний программного изделия «ПАРУС-Бюджет 8» версии 8.5.6.1 (далее – ПИ), разработанного ООО «ПАРУС», и операционной системы специального назначения «Astra Linux Special Edition» РУСБ.10015-01 (очередное обновление 1.7) (далее – ОС Astra Linux 1.7.0), разработанной ООО «РусБИТех-Астра», включая ОС Astra Linux 1.7.0 с установленным кумулятивным оперативным обновлением безопасности БЮЛЛЕТЕНЬ № 2021-1126SE17 (оперативное обновление 1.7.1) (далее – ОС Astra Linux 1.7.1).

2 Объект испытаний

2.1 Перечень компонентов, эксплуатировавшихся в ходе проведения данных испытаний, относящихся к ПИ, представлен в Таблице 1.

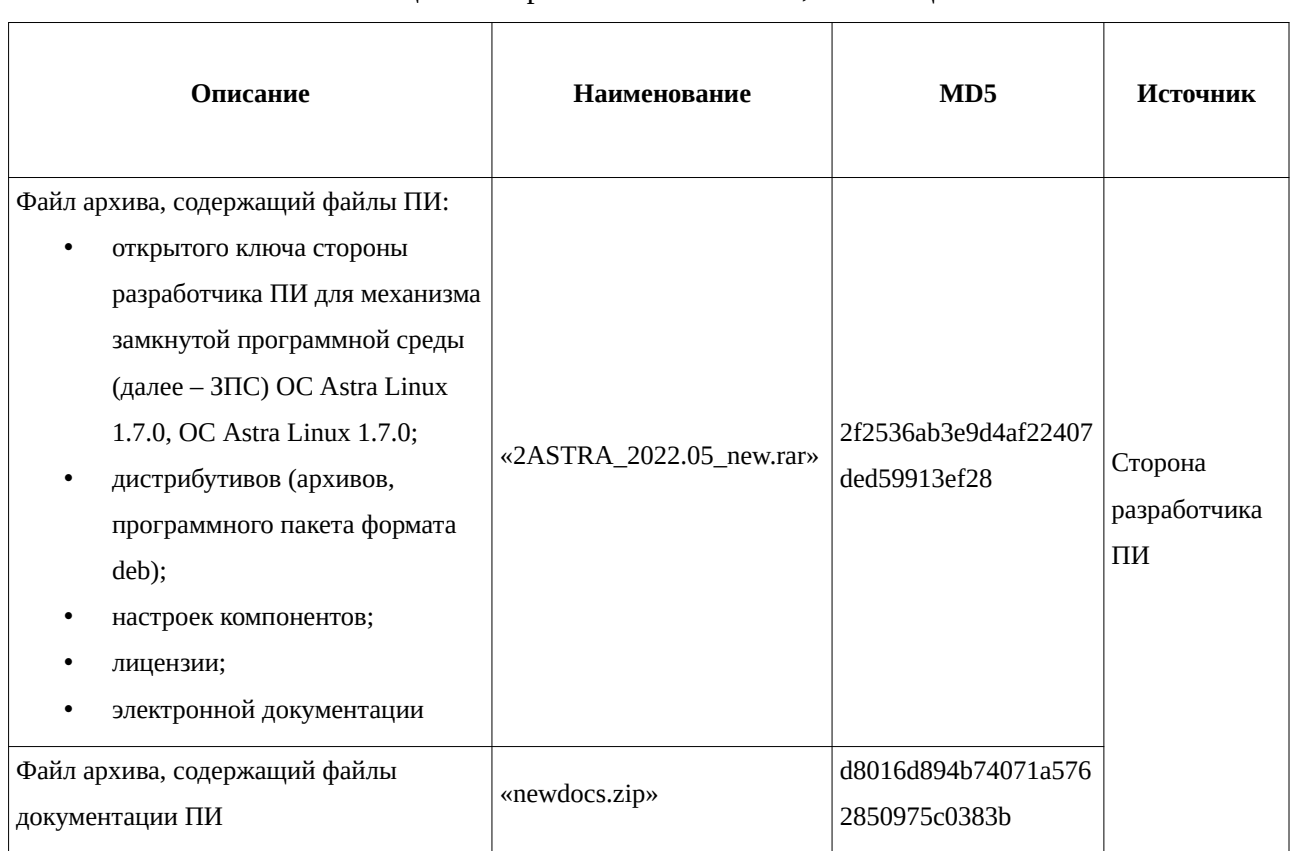

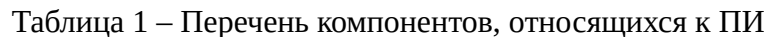

3 Ход испытаний

3.1 В ходе проведения настоящих испытаний были выполнены проверки корректности функционирования ПИ в средах: ОС Astra Linux 1.7.0, ОС Astra Linux 1.7.1, – в объеме, указанном в Приложениях 1 и 2.

3.2 С целью обеспечения корректного функционирования ПИ в ЗПС использовался соответствующий файл открытого ключа, предоставленный разработчиком ПИ.

3.3 В ходе проведения процедуры установки программных модулей из состава дистрибутива ПИ в указанных средах, были подключены следующие репозитории программных пакетов ООО «РусБИТех-Астра» для настоящих сред: «base», «extended», «update» (только в ОС Astra Linux 1.7.1), – данное подключение было произведено с целью установки в упомянутых средах программных пакетов, требуемых в ходе выполнения настоящей процедуры.

4 Результаты испытаний

4.1 ПИ корректно функционирует в средах: ОС Astra Linux 1.7.0, ОС Astra Linux 1.7.1. Вывод

ПИ и ОС Astra Linux 1.7.0, ОС Astra Linux 1.7.1 совместимы, принимая во внимание информацию, содержащуюся в разделах 3, 4 и Приложении 3.

5 Состав рабочей группы и подписи сторон

Данный протокол составлен участниками рабочей группы:

Карпенко Д. И. – руководитель сектора испытаний на совместимость с ПО отдела тестирования на совместимость департамента развития технологического сотрудничества ДВиС ООО «РусБИТех-Астра»;

Довгаль К. И. – инженер сектора испытаний на совместимость с СВТ отдела тестирования на совместимость департамента развития технологического сотрудничества ДВиС ООО «РусБИТех-Астра».

> ООО «РусБИТех-Астра» руководитель сектора испытаний на совместимость с ПО отдела тестирования на совместимость департамента развития технологического сотрудничества ДВиС (должность)

> > Карпенко Д. И.

(подпись) (фамилия, инициалы)

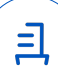

## **Приложение 1 к Протоколу № 8326/2022**

# **Перечень проверок совместимости ПИ и ОС Astra Linux 1.7.0**

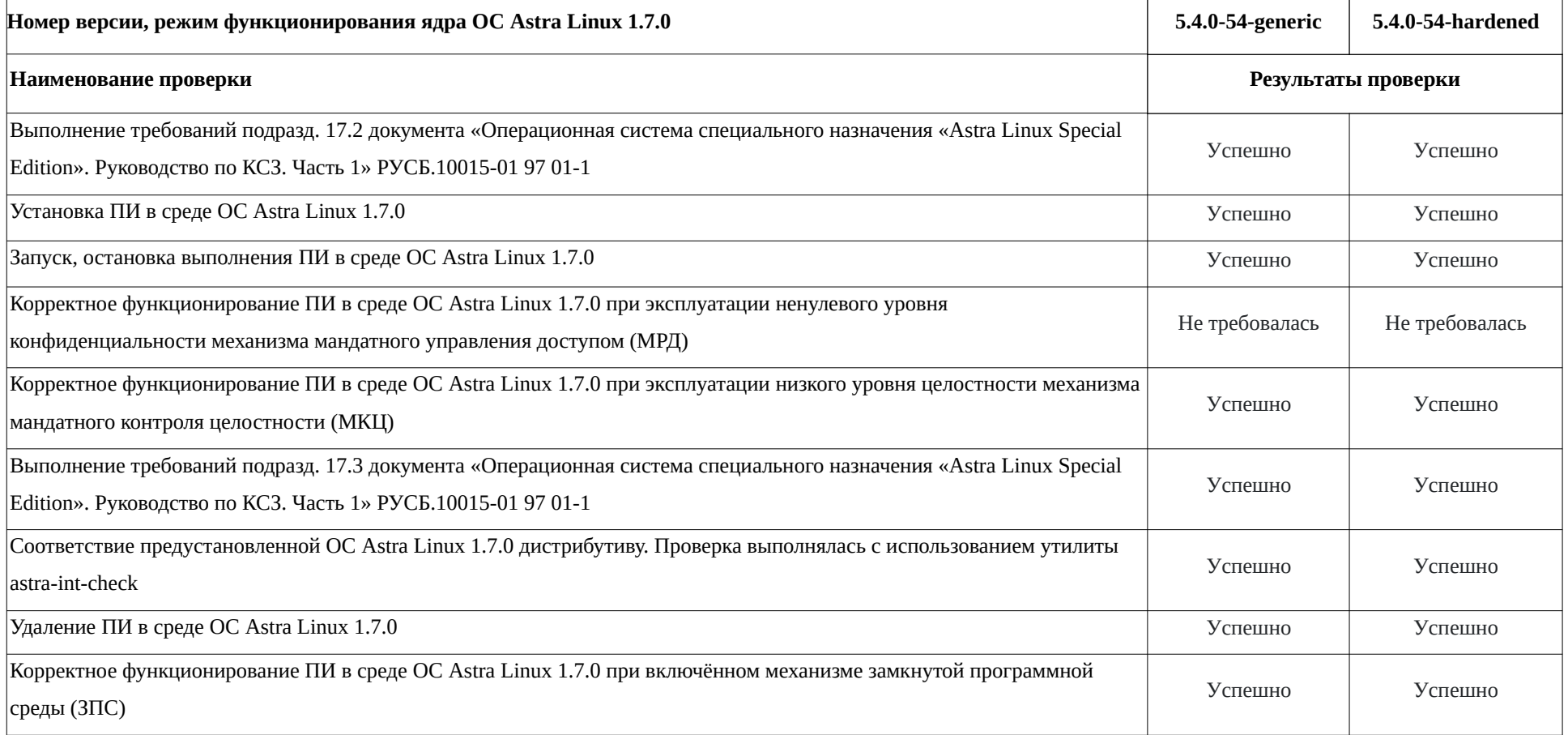

# **Приложение 2 к Протоколу № 8326/2022**

# **Перечень проверок совместимости ПИ и ОС Astra Linux 1.7.1**

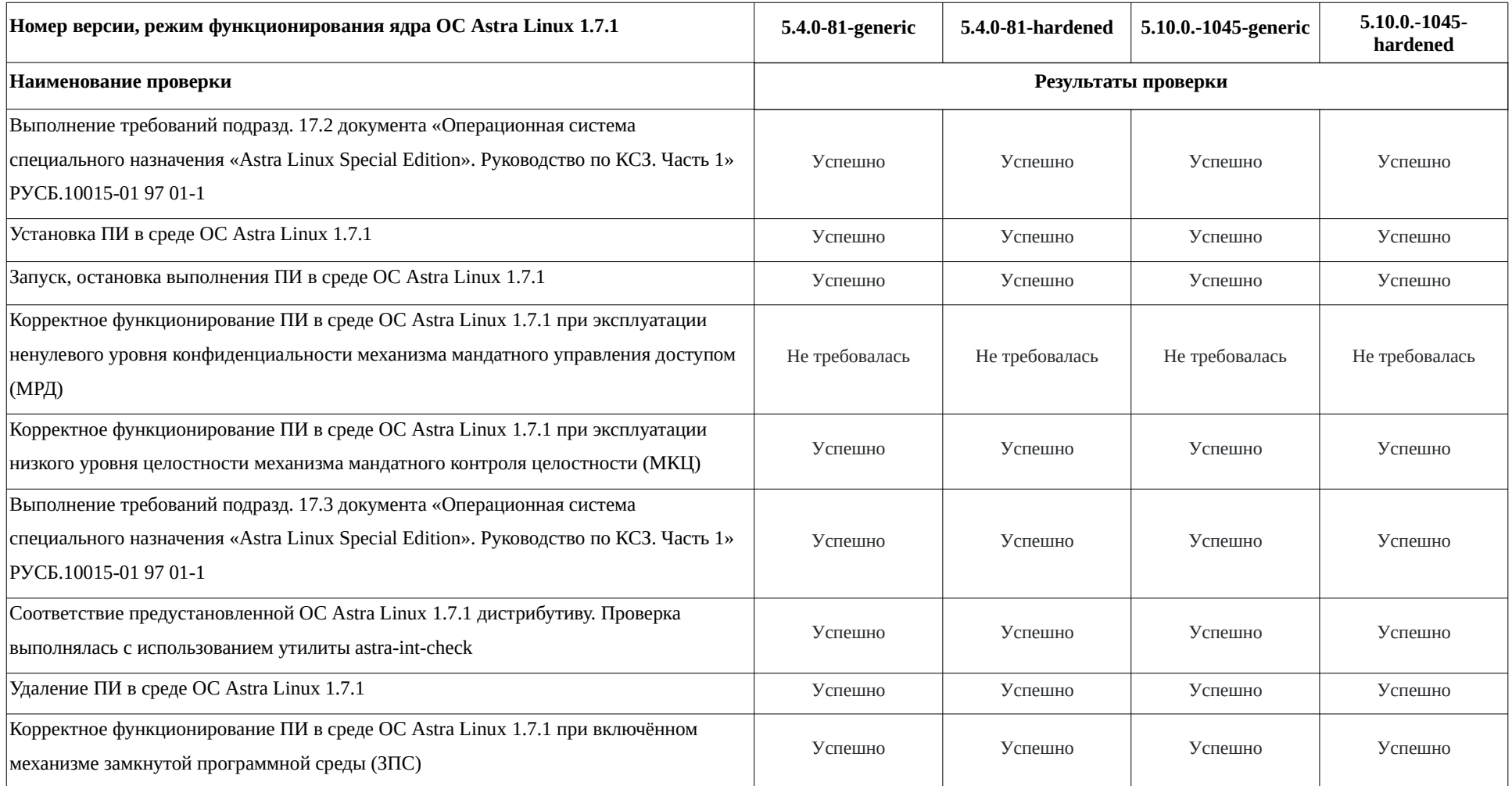

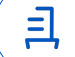

### <span id="page-4-0"></span>Приложение 3 к Протоколу № 8326/2022

# Инструкция по установке и удалению ПИ в средах: ОС Astra Linux 1.7.0, ОС Astra Linux  $1.7.1<sup>1</sup>$

<span id="page-4-2"></span>1 Установка ПИ:2

1.1 выполнить системные команды:

 $s$ udo -s

apt install -y apt-transport-https ca-certificates

echo "deb https://download.astralinux.ru/astra/stable/1.7 x86-64/repository-base/

1.7 x86-64 main contrib non-free" >> /etc/apt/sources.list

apt update

localedef -c -i ru RU -f CP1251 ru RU.CP1251

1.2 Сохранить в каталоге «/tmp/» файловой системы (далее – ФС) данных сред следующие файлы из файла архива, указанного в таблице 1: «demo.psql»,

«dotnet21\_runtime\_signed.tgz», «extensions\_signed.zip», «extra\_signed.zip», «libapache2-mod-

mono 3.8-3 amd64 signed.deb», «MillAppServer.conf», «MqReportService.service»,

«ParusBalanceOnLine\_signed.tgz», «web.zip»;

1.3 выполнить системные команды:

apt install -y postgresql postgresql-contrib postgresql-client

nano /etc/postgresql/11/main/pg hba.conf

1.4 В содержимое файла, адрес в ФС упомянутых сред:

«/etc/postgresql/11/main/pg hba.conf», включить следующую строку данных:

 $0.0.0.0/0$ host all  $all$  $md5$ 

1.5 выполнить системную команду:

nano /etc/postgresgl/11/main/postgresgl.conf

1.6 Внутри файла, адрес в ФС данных сред: «/etc/postgresql/11/main/postgresql.conf»,

указать следующие параметры, а также значения для данных параметров:

listen addresses =  $'0.0.0.0'$ 

shared\_buffers =  $2048MB$  #25-40% RAM, max\_wal\_size == shared\_buffers # do 5% RAM, npu MqReportService 128MB temp buffers =  $64MB$ 

<span id="page-4-1"></span><sup>1</sup> Выполнение процедур: установки, удаления - ПИ в указанных средах, согласно данным настоящей инструкции, должно проводиться последовательно внутри отдельных сессий эксплуатации системного терминала ОС для каждой из упомянутых процедур (установки, удаления ПИ).

<span id="page-4-3"></span><sup>2</sup> В данную процедуру установки также включены следующие модули ПИ: «Парус-Онлайн», «Сервис Печати», «Сведение отчётности. Онлайн».

```
work_mem = 128MB #128МВ на каждые 4GB RAM
maintenance_work_mem = 1024MB #512 MB на каждые 4GB RAM
huge_pages = try
max_locks_per_transaction = 1024 # > CPU threads * 64, только для конвертации
from_collapse_limit = 24
join_collapse_limit = 24
escape_string_warning = on
standard_conforming_strings = on
fsync=off
full_page_writes=off
synchronous_commit=off
lc_messages = 'en_US.UTF-8' # если в ОС установлена локаль en_US.UTF-8
1.7 выполнить системную команду:
sudo -u postgres psql
1.8 выполнить команды внутри запущенного интерактивного терминала приложения
```
6

psql:

ALTER ROLE postgres WITH PASSWORD 'parusina'; CREATE ROLE parus LOGIN PASSWORD 'parusina'; ALTER ROLE parus SET search  $path =$  parus, public; CREATE ROLE parus\_web LOGIN PASSWORD 'parusina'; ALTER ROLE parus web SET search  $path =$  parus, public; CREATE ROLE parus rpt LOGIN PASSWORD 'parusina'; ALTER ROLE parus rpt SET search path = parus, public; CREATE ROLE millappserver LOGIN PASSWORD 'parusina'; ALTER ROLE millappserver SET search\_path = parus, public;  $\alpha$ 1.9 выполнить системные команды: ufw allow postgresql systemctl restart postgresql useradd --no-create-home --shell /usr/sbin/nologin parus useradd --no-create-home --shell /usr/sbin/nologin parus\_web useradd --no-create-home --shell /usr/sbin/nologin parus\_rpt useradd --no-create-home --shell /usr/sbin/nologin millappserver pdpl-user -z parus

pdpl-user -z parus\_web

pdpl-user -z parus\_rpt

pdpl-user -z millappserver

usermod -a -G shadow postgres

setfacl -d -m u:postgres:r /etc/parsec/macdb

setfacl -R -m u:postgres:r /etc/parsec/macdb

setfacl -m u:postgres:rx /etc/parsec/macdb

setfacl -d -m u:postgres:r /etc/parsec/capdb

setfacl -R -m u:postgres:r /etc/parsec/capdb

setfacl -m u:postgres:rx /etc/parsec/capdb

apt install -y libcurl3-gnutls libpng-dev

unzip /tmp/extensions\_signed.zip -d /

sudo -u postgres psql

<span id="page-6-0"></span>1.10 выполнить команды внутри запущенного интерактивного терминала приложения  $psal: <sup>3</sup>$  $psal: <sup>3</sup>$  $psal: <sup>3</sup>$ 

CREATE DATABASE demo TEMPLATE template0 ENCODING = 'WIN1251'

LC\_COLLATE = 'C' LC\_CTYPE = 'ru\_RU.CP1251';

 $\alpha$ 

<span id="page-6-2"></span>1.11 выполнить системные команды:<sup>[4](#page-6-3)</sup>

sudo -u postgres psql --set ON\_ERROR\_STOP=on -h 127.0.0.1 -p 5432 -d demo - U postgres -f /tmp/demo.psql > /tmp/imp.log 2>/tmp/imp.err

sudo -u postgres psql -h 127.0.0.1 -U postgres -d demo

<span id="page-6-4"></span>1.12 выполнить команды внутри запущенного интерактивного терминала приложения

 $psql:$ <sup>[5](#page-6-5)</sup>

VACUUM ANALYZE;

select public.DROP ATS('parus', 'parus');

select public.CREATE\_ATS('parus', 'parus', 'parusina', '127.0.0.1');

\q

1.13 выполнить системные команды:

apt install -y redis-server apache2

systemctl status redis apache2

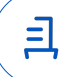

<span id="page-6-1"></span>[<sup>3</sup>](#page-6-0) В данном случае эксплуатируется демонстрационная база данных для ПИ внутри системы управления базами данных «PostgreSQL».

<span id="page-6-3"></span>[<sup>4</sup>](#page-6-2) См. текст сноски № 3.

<span id="page-6-5"></span>[<sup>5</sup>](#page-6-4) См. текст сноски № 3.

apache2ctl configtest

echo "ServerName astra" | tee /etc/apache2/conf-available/servername.conf a2enconf servername

nano /etc/apache2/apache2.conf

1.14 установить значение «Off» для параметра «AstraMode» в файле, адрес в ФС данных сред: «/etc/apache2/apache2.conf»;

1.15 выполнить системные команды:

systemctl restart apache2

echo "deb https://dl.astralinux.ru/astra/stable/1.7 x86-64/repository-extended/

1.7 x86-64 main contrib non-free" >> /etc/apt/sources.list

apt update

apt-mark hold postgresql postgresql-client-common postgresql-client postgresql-common postgresql-contrib astra-version

apt install -y libgdiplus mono-devel mono-xsp4 mono-apache-server4 mkdir -p/etc/mono/registry/usr/local/etc/mono/registry/var/www/.mono

/var/www/parus /var/www/parus/temp/files

chmod uog+rw /etc/mono/registry /usr/local/etc/mono/registry /var/www/.mono

unzip /tmp/web.zip -d /var/www/parus

chown -R www-data: /var/www/parus/web /var/www/parus/temp

echo machineKey >> /var/www/parus/web.config

apt install -y /tmp/libapache2-mod-mono 3.8-3 amd64 signed.deb

In -s /usr/bin/mod-mono-server4 /usr/bin/mod-mono-server2

systemctl disable --now mono-xsp4

a2dismod mod mono

nano /etc/apache2/sites-available/p8web.conf

1.16 указать в файле, адрес в ФС упомянутых сред:

«/etc/apache2/sites-available/p8web.conf», следующие данные настроек:

Alias /web20 /var/www/parus/web MonoApplications p8web "/web20:/var/www/parus/web" MonoServerPath p8web "/usr/bin/mod-mono-server4" MonoDebug p8web true

MonoSetEnv p8web MONO\_IOMAP=all

<Directory /var/www/parus/web>

AddDefaultCharset utf-8

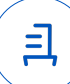

Options +Indexes +MultiViews +FollowSymLinks **IndexOptions FancyIndexing** AllowOverride None Require all granted MonoSetServerAlias p8web SetHandler mono SetOutputFilter DEFLATE SetEnvIfNoCase Request\_URI ".(?:gif|jpe?g|png)\$" no-gzip dont-vary

</Directory>

1.17 выполнить системные команды:

a2ensite p8web

systemctl restart apache2

curl -I http://127.0.0.1/web20/Auth

ufw allow http

apt install libcurl4 libc6-dev

useradd --create-home --shell /bin/bash dotnet

passwd dotnet

su dotnet

mkdir .dotnet

tar zxf /tmp/dotnet21\_runtime\_signed.tgz -C "\$(pwd)/.dotnet"

~/.dotnet/dotnet --info

unzip /tmp/extra signed.zip -d  $\sim$ /

In -s /usr/lib/x86 64-linux-gnu/libfreetype.so.6 ~/extra/MgReportService/freetype.dll

exit

nano /lib/systemd/system/MqReportService.service

1.18 внести в файл, адрес в ФС данных сред:

«/lib/systemd/system/MqReportService.service», следующее содержимое:

[Unit] Description=MqReportService After=network.target postgresql.service Requires=network.target postgresql.service

[Service] Type=simple

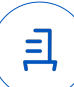

User=dotnet

ExecStart=/bin/sh -c '/home/dotnet/.dotnet/dotnet

/home/dotnet/extra/MqReportService/MqReportService.dll --provider=self

ExecReload=/bin/kill -HUP \$MAINPID

KillMode=mixed

KillSignal=SIGINT

Restart=always

RestartSec=10

SyslogIdentifier=MgReportService

WorkingDirectory=/home/dotnet/extra/MqReportService

[Install]

WantedBy=multi-user.target

1.19 выполнить системные команды:

systemd-analyze verify /lib/systemd/system/MqReportService.service

systemctl enable --now MqReportService

In -s /usr/lib/x86 64-linux-gnu/libpg.so.5 /usr/lib/x86 64-linux-gnu/libpg.so ufw allow 81/tcp

psql -h 127.0.0.1 -p 5432 -d demo -U postgres -c "GRANT ALL ON ALL TABLES IN SCHEMA public TO parus"

mkdir /opt/ParusBalanceOnLine

tar-xvzf/tmp/ParusBalanceOnLine signed.tgz -C /opt/ParusBalanceOnLine cp /tmp/MillAppServer.conf /opt/ParusBalanceOnLine

/opt/ParusBalanceOnLine/ParusWebServerConfigurator.Console -CheckConfig

/opt/ParusBalanceOnLine/ParusWebServerConfigurator.Console -RegisterService 2 Удаление ПИ:

2.1 выполнить системные команды:

 $sudo -s$ 

/opt/ParusBalanceOnLine/ParusWebServerConfigurator.Console -

# **UnRegisterService**

systemctl stop MgReportService

systemctl disable MqReportService

rm /lib/systemd/system/MqReportService.service

systemctl daemon-reload && sudo systemctl reset-failed

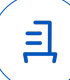

rm -rf ~/extra/MqReportService ~/extra ~/.aspnet ~/.dotnet

deluser --remove-home dotnet

systemctl stop apache2

a2dissite p8web

rm -rf /etc/apache2/sites-available/p8web.conf /var/www/parus/

a2dismod mod\_mono

rm /etc/apache2/mods-available/mod\_mono.\*

a2dismod mod\_mono\_auto

apt remove -y libapache2-mod-mono

apt purge --auto-remove -y mono-devel mono-xsp mono-apache-server

apt purge -y libapache2-mod-mono

rm -rf /etc/mono/ /usr/local/etc/mono/registry /var/www/.mono /usr/lib/mono

## /etc/mono/certstore

systemctl stop redis

systemctl disable redis

apt purge -y --auto-remove redis-server

systemctl disable apache2

apt purge --auto-remove -y apache2 apache2-utils apache2-bin

rm -rf /var/log/apache2/ /etc/apache2/ /var/lib/apache2/ /opt/ParusBalanceOnLine

sudo -u postgres psql -c "drop database demo"

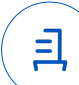

#### **Приложение 4 к Протоколу № 8326/2022**

#### **Перечень используемых сокращений**

ДВиС – дивизион внедрения и сопровождения;

ЗПС – замкнутая программная среда;

МКЦ – мандатный контроль целостности;

МРД – мандатное управление доступом;

ОС – операционная система;

ОС Astra Linux 1.7.0 – операционная система специального назначения «Astra Linux Special Edition» РУСБ.10015-01 (очередное обновление 1.7);

ОС Astra Linux 1.7.1 – операционная система специального назначения «Astra Linux Special Edition» РУСБ.10015-01 (очередное обновление 1.7) с установленным кумулятивным оперативным обновлением безопасности БЮЛЛЕТЕНЬ № 2021-1126SE17 (оперативное обновление 1.7.1);

ПИ – программное изделие «ПАРУС-Бюджет 8» версии 8.5.6.1;

ПО – программное обеспечение;

СВТ – средство вычислительной техники;

ФС – файловая система.

Идентификатор документа 762887d3-b2f1-4bce-af8a-b7b1d2b0dd81

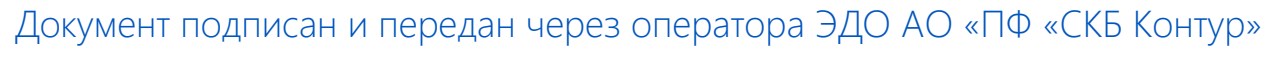

Владелец сертификата: организация, сотрудник

действия Сертификат: серийный номер, период Дата и время подписания

Подписи отправителя: ООО "РУСБИТЕХ-АСТРА"

Карпенко Дмитрий Иванович, Руководитель сектора испытаний на совместимость с ПО

032EBA8C00EDAEDBA94363C6D0FD57B5 23.09.2022 11:51 GMT+03:00 76 с 10.08.2022 11:22 по 10.08.2023 11:22 GMT+03:00

Подпись соответствует файлу документа

<u>ョ</u>